# Aplicativo para el Acceso vía Web a Observatorios Astronómicos

## Web Application for Remote Control of Astronomical Observatories

Jefferson Martínez Orozco<sup>1</sup>, Daniel Felipe Henao Toro<sup>2</sup>, Edwin Andrés Quintero Salazar<sup>3\*</sup> *Grupo de Investigación en Ingeniería Electrónica, Programa de Ingeniería Electrónica, Universidad Tecnológica de Pereira, Pereira, Colombia*  equintero@utp.edu.co

*Resumen***— En este documento se presenta el desarrollo de una aplicación** *Web* **para el control remoto de observatorios astronómicos, la cual permite a diferentes investigadores situados en diversos lugares del mundo, acceder a instrumentos astronómicos simplemente a partir de un equipo de cómputo y una conexión a internet. La plataforma hace uso de herramientas tales como bases de datos, escritorio remoto, video streaming, servidor** *Web***, servidor de correo, entre otros; permitiendo la integración de los diferentes elementos de software y hardware involucrados en una jornada de observación astronómica profesional. Se presentan además los diagramas de flujo de las sesiones de usuario y administrador, así como también algunas imágenes con las diferentes páginas desplegadas por la plataforma.** 

*Palabras clave—* **Aplicación** *Web***, control remoto, lenguaje**  *HTML***, observatorio astronómico, servidor de correo, video streaming.** 

*Abstract***— This paper shows the development of a Web application for remote control of astronomical observatories, which allows researchers located in several different places in the world, simply access astronomical instruments from personal computer and internet access. The platform makes use of tools such as databases, remote desktop, video streaming,** *Web* **server, mail server, among others, allowing the integration of different software and hardware elements involved in a day of professional astronomical observation. It also presents the flowcharts of user sessions and manager, as well as some images with the pages displayed by the platform.** 

*Key Word* **—** *Web* **application, remote control,** *HTML***, astronomical observatory, mail server, video streaming.** 

#### I. INTRODUCCIÓN

Desde la aparición del primer servidor *Web*, instalado en el *CERN* (Conseil Europèenne pour le Recherche Nuclèaire), las aplicaciones *Web* han presentado un crecimiento vertiginoso, fundamentalmente gracias a que las tareas principales de

procesamiento son ejecutadas por un computador central de altas prestaciones, mientras que el equipo cliente se limita a realizar transmisiones o peticiones de información, según sea el caso. De esta forma, en la gran mayoría de aplicaciones, los clientes pueden realizar tareas de monitoreo o control de montajes complejos situados a enormes distancias, a partir de simples estaciones de cómputo con recursos de hardware mínimos y una conexión a Internet. Esta configuración presenta grandes ventajas, como lo son, entre otras, el prescindir de la instalación de aplicaciones distintas a un navegador *Web* en el equipo cliente, y la centralización de los recursos de hardware necesarios para poner en marcha el sistema [1]. Gracias a estos beneficios, hoy en día se encuentran implementaciones de aplicaciones *Web* en el monitoreo remoto de variables de procesos industriales, accionamiento de sistemas de control, manipulación de automatismos, herramientas de educación virtual, etc.

En cuanto a los observatorios astronómicos se refiere, cabe mencionar que no se encuentran en cantidades abundantes, por lo cual están distribuidos alrededor del mundo con muy baja densidad. En contraprestación, son numerosos los centros de investigación conformados por profesionales que desarrollan actividades académicas entorno a la astronomía. De esta forma, debido a la disparidad entre la oferta y la demanda de observatorios, generalmente los investigadores deben atravesar enormes distancias con el fin de tener acceso a la instrumentación astronómica necesaria para adquirir los datos que las investigaciones requieren. Esta problemática genera enormes traumatismos en los procesos de investigación en astronomía, pues dificulta enormemente el acceso a datos reales capturados de manera instrumental que posibiliten la validación o el establecimiento de nuevas teorías.

Con el fin de dar una solución a esta problemática, en este documento se propone el desarrollo de una plataforma en línea que permita el control remoto de observatorios astronómicos, de tal forma que los investigadores en esta área de la física puedan acceder a datos experimentales sin moverse de su sitio de trabajo, y usando para ello un equipo

de cómputo de prestaciones mínimas y una conexión a internet. De esta forma, el tiempo antes invertido en desplazamientos ahora puede ser dedicado a labores netamente investigativas, lo cual genera enormes beneficios para esta comunidad académica.

La plataforma desarrollada cuenta con dos sesiones. Una para el registro de usuarios y la solicitud de franjas horarias de uso del observatorio, y otra para el perfil de administrador, desde la cual es posible gestionar las solicitudes realizadas y configurar el sistema. Así mismo, una vez el usuario ingresa en el horario autorizado, puede manipular el movimiento del telescopio, la rotación de la cúpula, la apertura y cierre de las compuertas, las variables de la estación meteorológica, las imágenes capturadas por la cámara astronómica, y el video en vivo del interior del observatorio.

### II. DESARROLLO DE LA APLICACIÓN WEB

En la Figura 1 se presenta el esquema general de un sistema de acceso remoto, en este caso en particular, a un observatorio astronómico. Por medio de una estación de cómputo local, y a través de la Internet, el cliente accede a una aplicación alojada en el servidor, desde la cual es posible manipular de manera remota los equipos existentes en el observatorio, dentro de los cuales se destacan telescopios, cámaras fotográficas, espectroscopios, estaciones meteorológicas, etc.

La aplicación *Web* fue desarrollada en *HTML 5.0* [2], y hace uso de las siguientes herramientas:

- *Mercury*: Servidor de correo para el envío de notificaciones al administrador y a los usuarios.
- *MySQL*: Plataforma para la gestión de la base de datos que contiene los usuarios registrados y las ventanas de uso del observatorio asignadas a los mismos.
- *Xampp 3.1.0*: Distribuidor de instalación de *MySQL*, y del servidor de correo *Mercury*.
- *VNC*: Herramienta para la configuración de restricciones en escritorios remotos.
- *Media Live Encoder:* Aplicación para la gestión de video *streaming*.

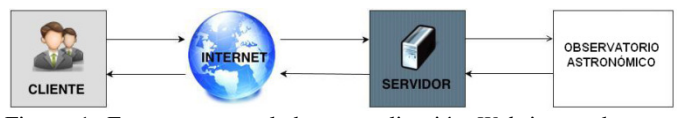

Figura 1. Esquema general de una aplicación *Web* integrada a un observatorio astronómico.

#### A. **Ingreso a la Plataforma**

El diagrama de flujo presentado en la Figura 2 ilustra las acciones lógicas realizadas por el aplicativo *Web* una vez es ejecutado. En el momento en el que un usuario ingresa a la plataforma ubicada en la dirección http://www.utp.edu.co/observatorioastronomico/observatorioen-linea.html , se presentan dos campos, uno de usuario y otro

de contraseña, y dos botones que permiten hacer el ingreso a la plataforma, o el registro en caso de que se trate de un nuevo usuario (ver Figura 3).

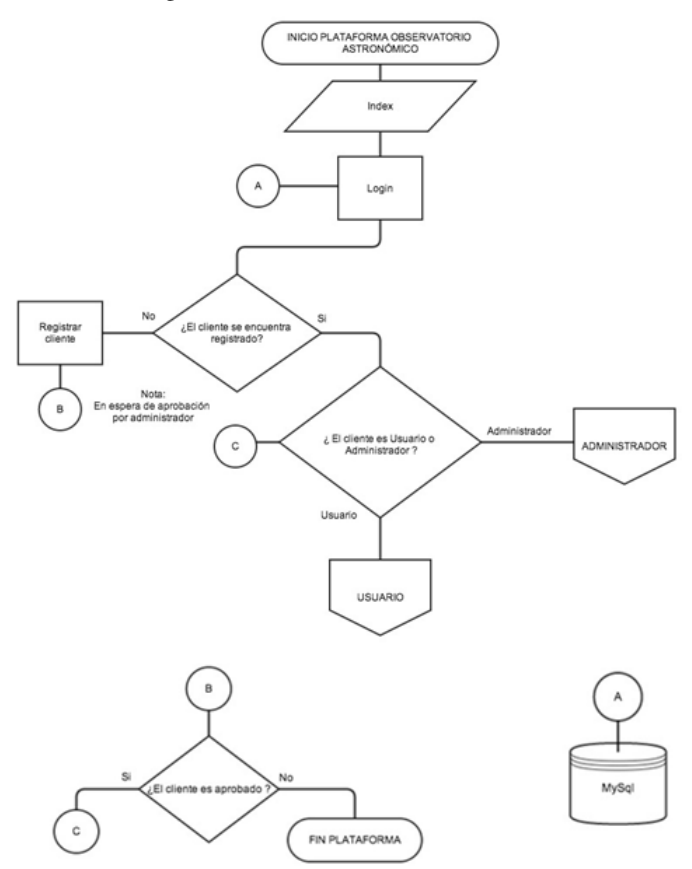

Figura 2. Diagrama de flujo del subproceso "inicio a plataforma".

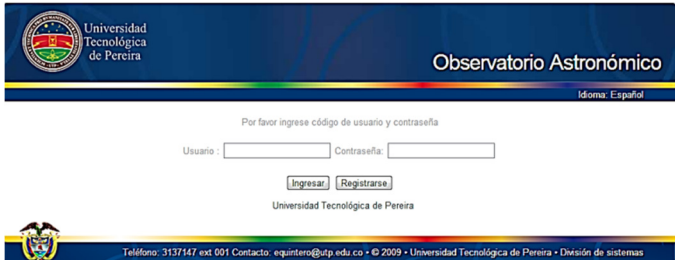

Figura 3. Página de inicio del aplicativo *Web* para el acceso remoto a un observatorio astronómico.

En caso de que el cliente se encuentre registrado, el nombre de usuario y la contraseña ingresados son cotejados con los existentes en la base de datos, de tal forma que sea posible validar el acceso. Si no es así, es posible registrase haciendo click en el botón "*Registrarse*", el cual remite al usuario a la página presentada en la Figura 4.

Los datos ingresados en el formulario de registro son validados mediante sentencias realizadas en *PHP* [3] con el fin de evitar errores en la creación del usuario. Se verifica por ejemplo que las contraseñas coincidan en los dos campos donde se solicitan, o que el correo digitado posea un formato estándar de *e-mail*. Por ejemplo, si se digita un número de identificación ya registrado, el sistema arroja el mensaje de error presentado en la Figura 5.

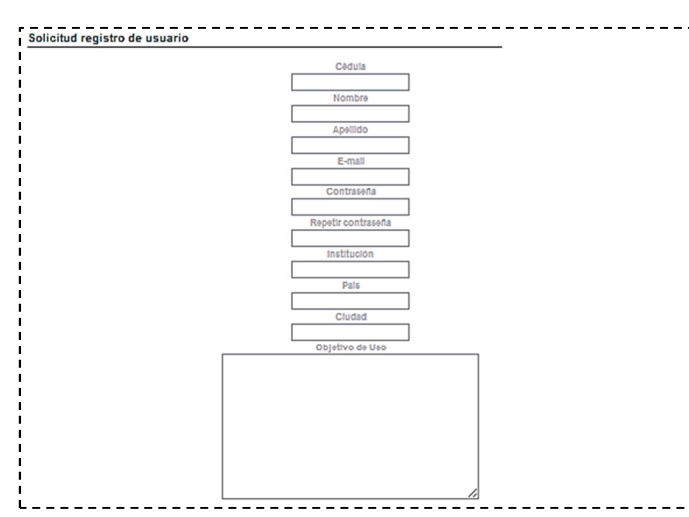

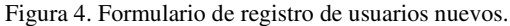

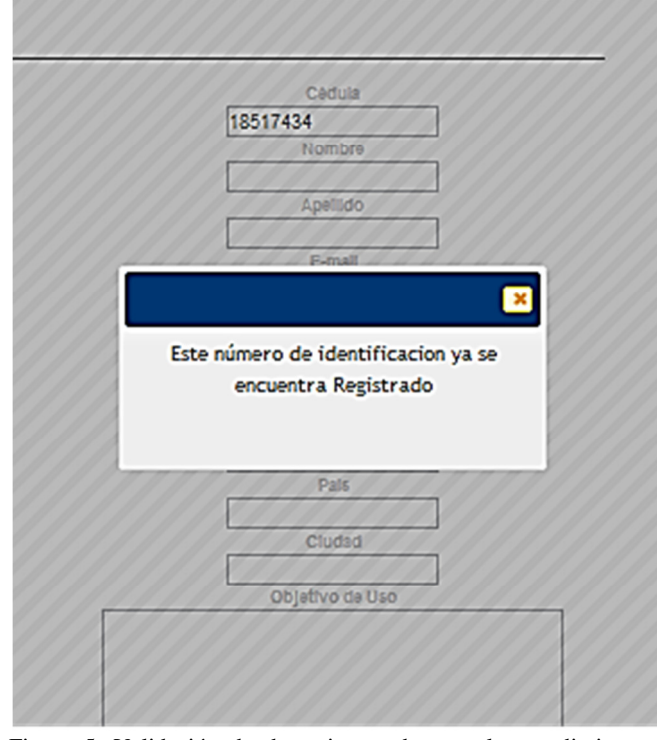

Figura 5. Validación de datos ingresados en el procedimiento de registro.

Luego de enviada la solicitud de registro, el administrador de la plataforma recibe mediante correo electrónico una notificación del evento (Figura 6). De este modo, al ingresar a la plataforma con el perfil de administrador, podrá aprobar o desaprobar la solicitud de registro.

#### B. Sesión de Usuario

Una vez los datos son validados por el administrador, el nuevo usuario podrá ingresar a la plataforma mediante el número de

cédula y su contraseña, desplegándose la página presentada en la Figura 7, y cuyo diagrama lógico se presenta en la Figura 8. Allí es posible observar el menú principal en la margen izquierda, y los últimos accesos realizados por el usuario en la parte central.

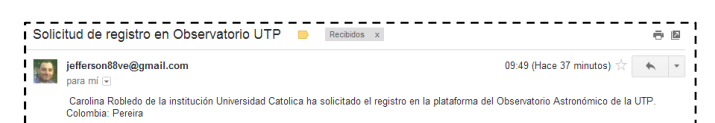

Figura 6. Notificación por correo electrónico enviada al administrador en la que se informa acerca de una solicitud de registro de un nuevo usuario.

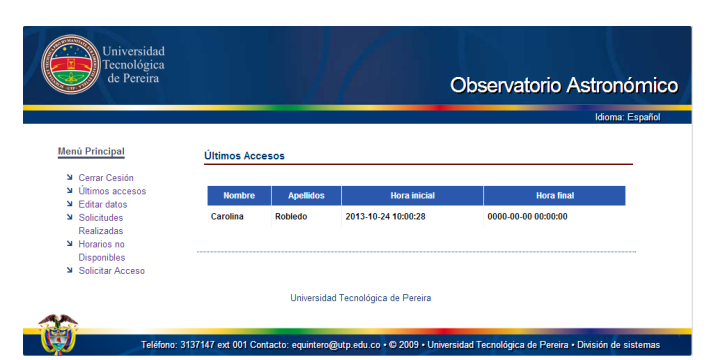

Figura 7. Sesión de usuario.

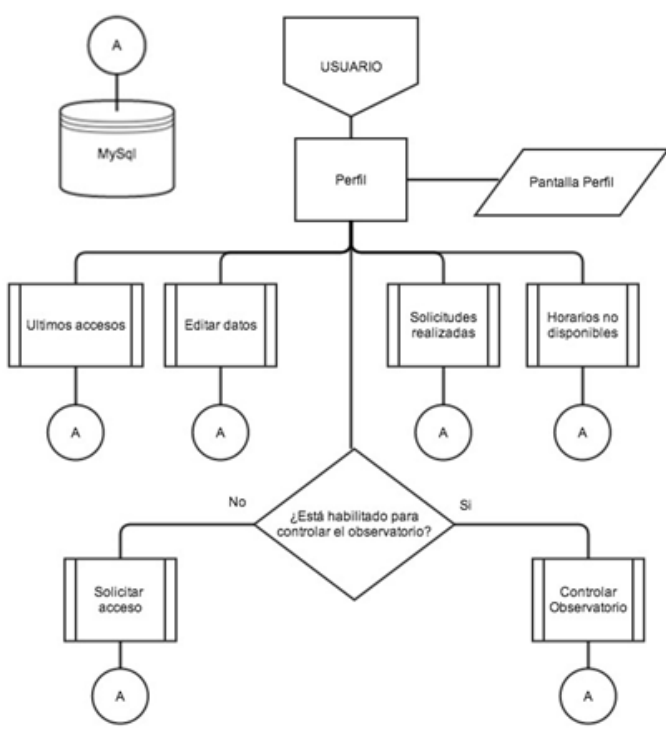

Figura 8. Diagrama lógico de la sesión de usuario.

El diagrama de flujo de la Figura 8 describe una página principal llamada "*Perfil*", de la cual se desprenden diferentes subprocesos que en conjunto forman el perfil de un usuario de la plataforma *Web*. Cada subproceso del diagrama de flujo corresponde a una página en el aplicativo, asociada con un

código o *script*, y que generalmente al final de su ejecución realiza una o más transacciones a la base de datos en sus diferentes tablas.

En la página "*Perfil*" se carga un menú a partir de una lista *HTML*, que contiene las diferentes opciones disponibles para el perfil del usuario. Al ejecutar estos botones, se visualizan formularios, tablas o reportes. El contenido de cada título del menú se recarga mediante la tecnología *Ajax*, que hace parte de la librería *Jquery* [4].

En el campo "*Editar datos*" ubicado en el menú principal, el usuario tiene la opción de modificar sus datos personales, en especial la contraseña de acceso, tal como se observa en la Figura 9.

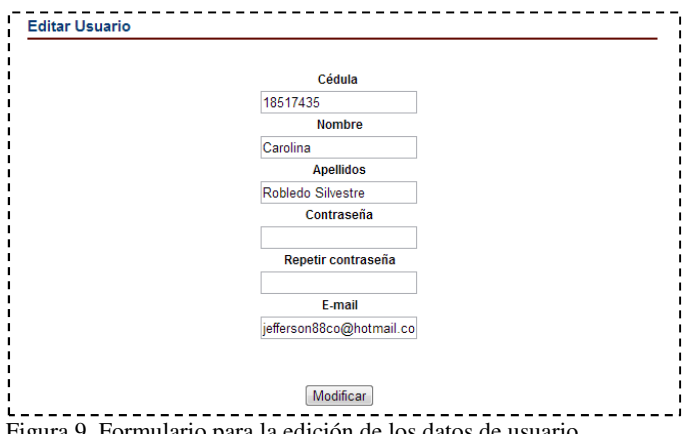

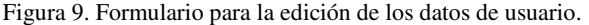

Una vez el usuario se ha registrado en la plataforma y ha modificado su contraseña, está listo para solicitar franjas horarias para el uso remoto del observatorio. En primera instancia, es necesario revisar las franjas no disponibles en el momento del ingreso, de tal forma que el investigador pueda programar sus observaciones. Esta operación es posible gracias al campo "*Horarios no Disponibles*", presente en el menú principal. En la Figura 10 se muestran algunos ejemplos de franjas no disponibles.

| Universidad<br>Tecnológica<br>de Pereira                                                       |                                  |                                               |                                            | Observatorio Astronómico                                                                                                    |                        |
|------------------------------------------------------------------------------------------------|----------------------------------|-----------------------------------------------|--------------------------------------------|----------------------------------------------------------------------------------------------------|------------------------|
| <b>Menú Principal</b>                                                                          | <b>Horarios no disponibles</b>   |                                               |                                            |                                                                                                    | <b>Idioma: Español</b> |
| ≥ Cerrar Cesión<br>$\blacktriangleright$ Últimos accesos<br>$\blacktriangleright$ Editar datos | <b>Nombre</b>                    | <b>Apellidos</b>                              | <b>Hora</b> inicial                        | <b>Hora final</b>                                                                                                    |                        |
| <b>N</b> Solicitudes<br>Realizadas<br>$ightharpoonup$ Horarios no<br><b>Disponibles</b>        | <b>Daniel Felipe</b><br>Carolina | <b>Henao Toro</b><br><b>Robledo Silvestre</b> | 2013-10-22 18:00:00<br>2013-10-24 10:01:28 | 2013-10-22 20:30:00<br>2013-10-24 12:30:13                                                                                    |                        |
| <b>N</b> Solicitar Acceso                                                                      |                                  | Universidad Tecnológica de Pereira            |                                            |                                                                                                    |                        |
|                                                                                                |                                  |                                               |                                            | Teléfono: 3137147 ext 001 Contacto: equintero@utp.edu.co · © 2009 · Universidad Tecnológica de Pereira · División de sistemas |                        |

Figura 10. Presentación de franjas horarias no disponibles.

Para la solicitud de franjas horarias de uso remoto del observatorio, es necesario ingresar al campo "*Solicitud de Acceso*" presente en el menú principal. Allí se despliega una

página que permite seleccionar día y hora de la observación, tal como se muestra en la Figura 11. El sistema cuenta con el código necesario para validar la fecha selecciona, de tal forma que sea superior a la actual. Por ejemplo, en la Figura 12 se presenta el mensaje de error desplegado por la plataforma en caso de que la fecha seleccionada sea anterior a la actual.

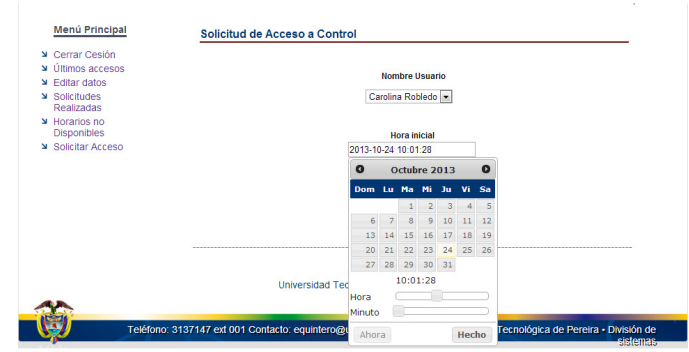

Figura 11. Ventana para la solicitud de franjas de uso remoto del observatorio.

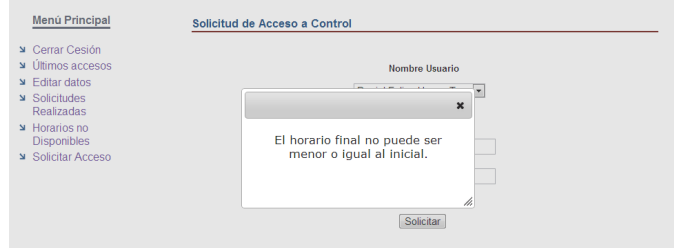

Figura 12. Mensaje desplegado por la plataforma en caso de que la fecha seleccionada sea inferior a la actual.

Finalmente, la franja horaria seleccionada es cotejada con las existentes en la base de datos, de tal forma que se valide la disponibilidad del observatorio. Las franjas horarias requeridas por los usuarios pueden ocupar alguno de tres estados que son "*Solicitada*", "*Autorizada*" o "*Negada*". En cuanto un usuario envía un requerimiento de franja horaria está adquiere en estatus de "*Solicitada*" hasta que el administrador la analice con el fin de etiquetarla con los calificativos de "*Negada*" o "*Autorizada*". De esta forma, cuando un usuario solicita una franja ocupada, el sistema le informará si su estatus es "*Solicitada*" o "*Autorizada*", de tal forma que pueda intentar nuevamente más tarde (en caso de que la franja ocupada esté en estado "*Solicitada*", la cual eventualmente podría ser negada) o definitivamente intentar en otro horario (en caso de que la franja ocupada esté en estado "*Aprobada*").

Una vez enviada la solicitud, el servidor de correo remite un *e-mail* al administrador del sistema, el cual tendrá la opción de aprobar o negar la solicitud (ver Figura 13).

El resultado del análisis de la solicitud por parte del administrador es informado al usuario mediante un correo electrónico enviado a través del sistema *Mercury*, tal como se observa en la Figura 14.

Scientia et Technica Año XIX, Vol. 19, No. 1, Marzo de 2014. Universidad Tecnológica de Pereira. 81

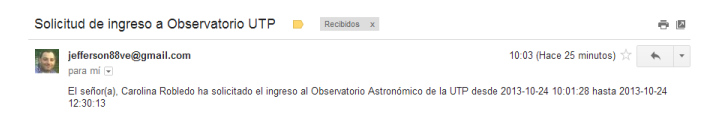

Figura 13. E-mail enviado al administrador del sistema informando acerca de una nueva solicitud de franja horaria para el uso remoto del observatorio.

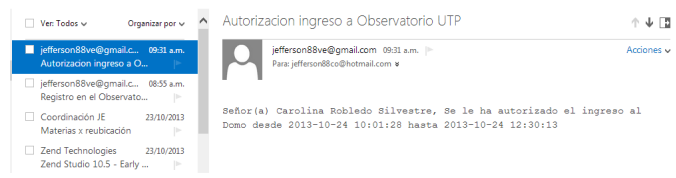

Figura 14. Correo de notificación enviado al usuario en el que se le informa acerca de la aprobación de la franja horaria solicitada.

Cuando el usuario ingresa al sistema en la fecha y hora autorizadas, en el menú principal de la página se habilita la opción "*Controlar Observatorio*", cuyo accionamiento direcciona al investigador a la página presentada en la Figura 15, en la cual se observan las siguientes ventanas:

- *Video Interno*: Permite observar en video la sección del observatorio a la que se encuentra apuntando el telescopio. Para esta tarea se configuró la transmisión de video en "*streaming*" desde la plataforma. El servicio de video streaming se agrega mediante el uso del codificador *Media Live Encoder* desarrollado por la compañía *Adobe*, quien toma los datos enviados por una cámara a través de una tarjeta importadora de video. Estos datos son enviados al servidor *Streaming Media Server* desarrollado por la misma compañía, el cual se encarga de transmitir el audio y el video por *sockets* hacia un objeto *HTML*.
- *Control Telescopio*: Mediante una conexión *VNC*<sup>1</sup> es posible manipular los programas *AutoStar Envisage*, *EasyWeather* y *CCDOps*, para el control del telescopio, la cámara astronómica, y la estación meteorológica respectivamente, los cuales se encuentran instalados en el servidor. Para esta operación se desarrolló un servicio en *Visual Basic* de tal forma que en el servidor solo sea posible ejecutar de manera remota las tres aplicaciones descritas anteriormente.
- *Control Domo*: Ofrece la posibilidad de controlar la rotación de la cúpula del observatorio y la apertura de las compuertas existentes en la misma, a través de las cuales ingresará la luz al telescopio.

 $\overline{a}$ 

- *Instrucciones*: Pestaña que contiene las instrucciones de uso del observatorio.
- *Cerrar sesión*: Permite la finalización de la sesión de usuario.

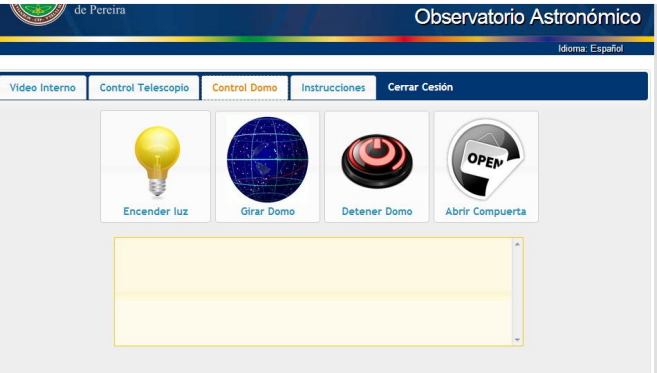

Figura 15. Ventana de control remoto del observatorio astronómico.

#### C. **Sesión de Administrador**

Con el fin de tramitar las solicitudes de los diferentes usuarios y de gestionar las distintas configuraciones del sistema, el administrador de la plataforma puede ingresar a la misma a través de la página principal presentada en la Figura 3, haciendo uso de su nombre de usuario y contraseña. En la Figura 16 es posible apreciar la página principal de la sesión de administrador.

| de Pereira                                                                    |                        | Observatorio Astronómico |                          |                     |                     |
|-------------------------------------------------------------------------------|------------------------|--------------------------|--------------------------|---------------------|---------------------|
|                                                                               |                        |                          |                          |                     | Idioma: Español     |
| <b>Menú Principal</b><br>≥ Cerrar Cesión                                      | <b>Últimos Accesos</b> |                          |                          |                     |                     |
| Agregar usuario<br><b>≥</b> Permisos                                          | Cedula                 | <b>Nombre</b>            | <b>Apellidos</b>         | <b>Hora</b> inicial | <b>Hora</b> final   |
| Asignados                                                                     | 18517435               | Carolina                 | <b>Robledo Silvestre</b> | 2013-10-24 10:00:28 | 2013-10-24 10:25:57 |
| ≥ Reporte de<br>Actividad                                                     | 18517434               | <b>Jefferson</b>         | <b>Martinez</b>          | 2013-10-24 09:52:54 | 2013-10-24 10:00:08 |
| $\Delta$ Solicitudes                                                          | 18517434               | <b>Jefferson</b>         | <b>Martinez</b>          | 2013-10-23 08:10:19 | 2013-10-23 08:10:41 |
| Pendientes<br><b>≥</b> Registros                                              | 18517434               | <b>Jefferson</b>         | <b>Martinez</b>          | 2013-10-23 07:55:38 | 2013-10-23 08:02:25 |
| Pendientes<br>$\Delta$ Modificar usuario<br><b>≥</b> Ingresar<br>Observatorio | 1088273554             | <b>Daniel Felipe</b>     | <b>Henao Toro</b>        | 2013-10-20 11:10:03 | 2013-10-20 11:10:12 |

Figura 16. Página principal del perfil de administrador.

Por otra parte, la Figura 17 presenta el diagrama lógico del perfil de administrador, el cual contiene, en el menú principal de la izquierda, los siguientes campos:

- *Cerrar sesión*: Permite finalizar la sesión del administrador de la plataforma Web.
- *Agregar Usuario*: Posibilita la suscripción directa de usuarios que han contactado al administrador personalmente.

<sup>&</sup>lt;sup>1</sup> El protocolo *VNC* permite el control del escritorio de un servidor remoto, construyendo su imagen en el ordenador cliente por medio de puntos *X* y *Y*, o pixel, y mediante la transmisión de los eventos del usuario que indican la manipulación del sistema servidor. Para la realización de este componente se utilizó el servidor *ThinVNC SDK*.

• *Permisos asignados*: Agrupa el listado de permisos de observación asignados desde la entrada en operación de la plataforma. Contiene los encabezados "*Cédula*", "*Nombre*", "*Apellidos*", "*Hora Inicial*" y "*Hora Final*". En la Figura 18 se observa la consulta *SQL* [5] a la base de datos de todos los rangos horarios permitidos para cada usuario.

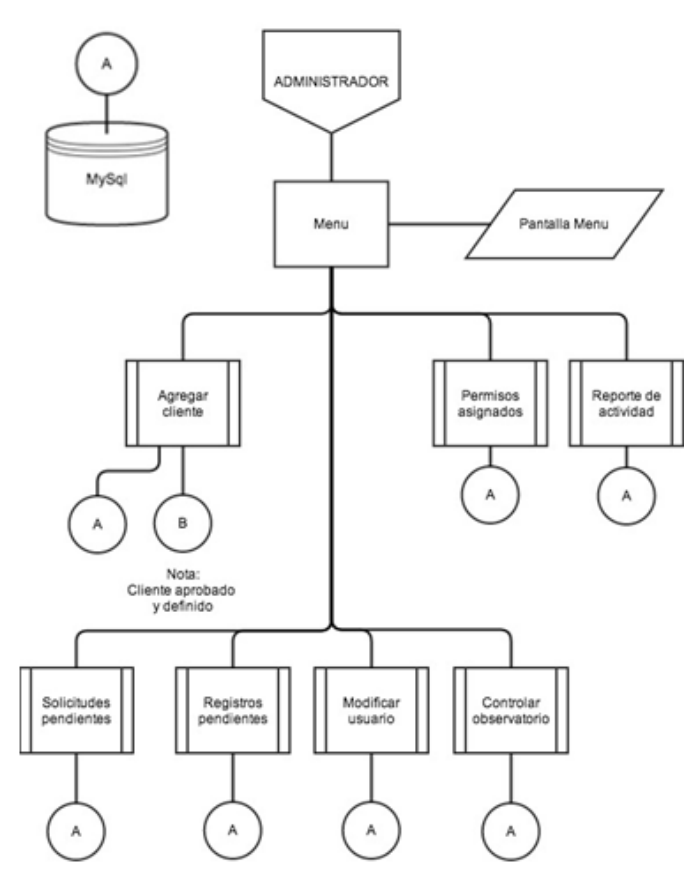

Figura 17. Diagrama lógico del perfil de administrador.

- *Reporte de actividad*: Presenta una tabla que detalla los rangos de horario de los últimos ingresos de cada usuario registrado.
- *Solicitudes pendientes*: Contiene el listado de las solicitudes de acceso remoto al observatorio realizadas por usuarios registrados. Cada renglón de la lista contiene los botones "*Aprobar*" y "*Rechazar*", los cuales posibilitan la gestión de los permisos por parte del administrador. La Figura 19 muestra la página de solicitudes pendientes, mientras que la Figura 20 presenta el código *Ajax* desarrollado para el proceso de aprobación o rechazo de las solicitudes.
- *Registros pendientes*: Ofrece la posibilidad de agregar usuarios nuevos que han diligenciado el formulario de registro.
- *Modificar usuario*: Permite al administrador la edición de los datos registrados por cada uno de los usuarios.
- *Ingresar al observatorio*: Posibilita al administrador el acceso remoto al observatorio astronómico.

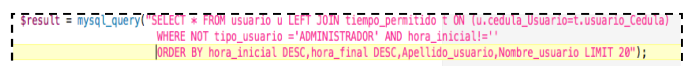

Figura 18. Consulta *SQL* a la base de datos de todos los rangos horarios permitidos para cada usuario.

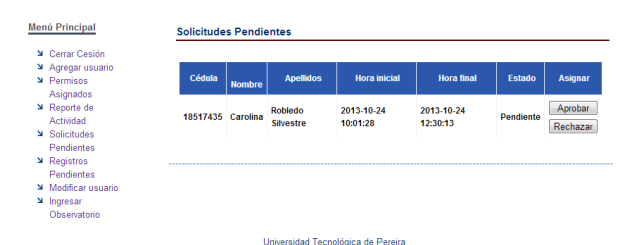

Figura 19. Solicitudes de acceso remoto al observatorio pendientes de aprobación por parte del administrador.

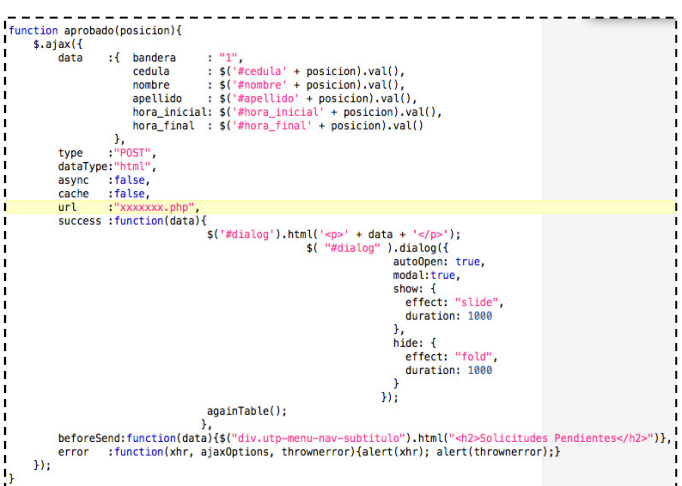

 $-1$ Figura 20. Código *Ajax* [6] para la gestión de permisos de acceso remoto al observatorio.

#### III. CONCLUSIONES

La plataforma desarrollada constituye una solución frente al escaso número de observatorios astronómicos existentes alrededor del mundo, en comparación con la cantidad de profesionales dedicados a la investigación en esta disciplina; posibilitando el acceso directo a datos experimentales sin incurrir en desplazamientos que involucren un tiempo prolongado. Gracias a las herramientas articuladas en la plataforma *Web*, el usuario pude manipular de manera directa la orientación del telescopio, la posición de la cúpula, y las imágenes capturadas por la cámara astronómica, adquiriendo una autonomía y una capacidad de maniobra muy similares a las que poseen los visitantes presenciales que ingresan al observatorio.

Por otra parte, a partir del desarrollo realizado, es posible establecer como trabajo futuro la inclusión de una herramienta de *chat* que permita al usuario interactuar con el personal de apoyo presente físicamente en el observatorio, además de un *blog* en el que los usuarios del observatorio puedan compartir experiencias y resultados de sus observaciones.

#### AGRADECMIENTOS

Los autores manifiestan expresamente sus agradecimientos a los integrantes del Grupo de Investigación en Astroingeniería Alfa Orión de la Universidad Tecnológica, por facilitar los equipos astronómicos y las instalaciones del observatorio para la realización del proyecto.

#### **REFERENCIAS**

[1] S. Luján, *Programación de Aplicaciones Web: Historia, Principios Básicos y Clientes Web,* Alicante: Editorial Club Universitario, 2002, pp. 210-254.

[2] N. C. Zakas, *Professional Javascript for Web Developers*, New York: John Wiley & Sons, 2012, pp. 358-362.

[3] W. J. Gilmore & R. H. Treat, *Beginning PHP and PostgreSQL 8: From Novice to Professional*, Londres: Editorial Apress, 2006, pp. 479-504.

[4] J. Chafer & K. Swedberg, *Learning jQuery*, 3° Ed., Berlín: Packt Pub Editors, 2011, pp. 128-132.

[5] T. Converse, J. Park & C. Morgan, *PHP5 and MySQL Bible*, New York: John Wiley & Sons, 2004, pp. 897-915.

[6] S. Roman, R. Petrusha & P Lomax, *VB.NET Language in a Nutshell*, London: O'Reilly Media Editors, 2001, pp. 512- 527.